## iPhone Application Programming Networking

*Christian Cherek Media Computing Group RWTH Aachen University*

*WS 2015/16 <http://hci.rwth-aachen.de/iphone>*

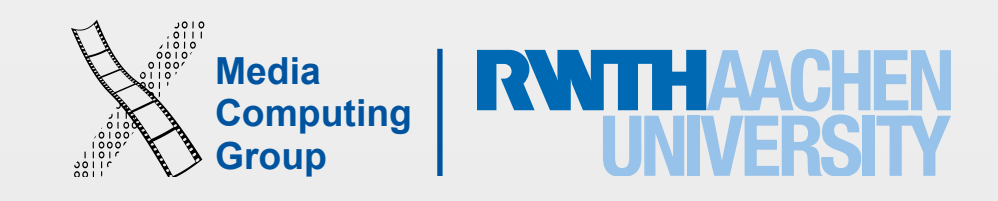

# Networking on iOS

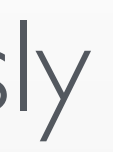

- There are many ways to network
	- Think about what you need to do first
	- Then select the most appropriate technology
- Networking operates on binary data
- All networking is done asynchronously
	- Delegate
	- Blocks

- NSString (NSString ↔ NSData)
- NSPropertyListSerialization (NSDictionary/NSArray ↔ Plist)
- NSJSONSerialization (NSDictionary/NSArray ↔ JSON)
- NSCoding (Any Object  $\leftrightarrow$  NSData)

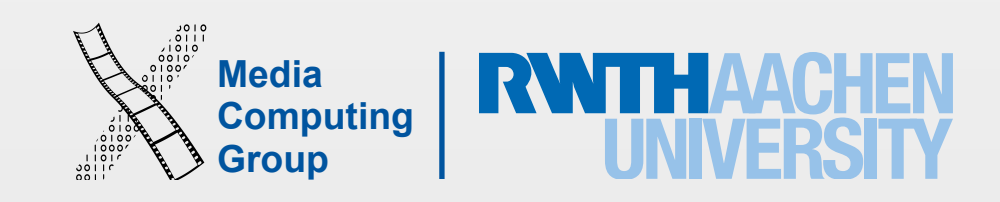

## Converting to/from NSData

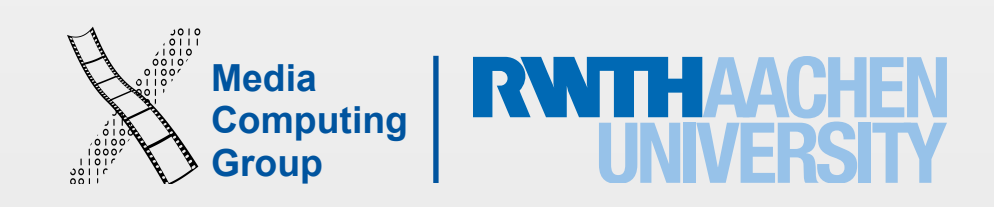

iPhone Application Programming WS 15/16 Christian Cherek 4

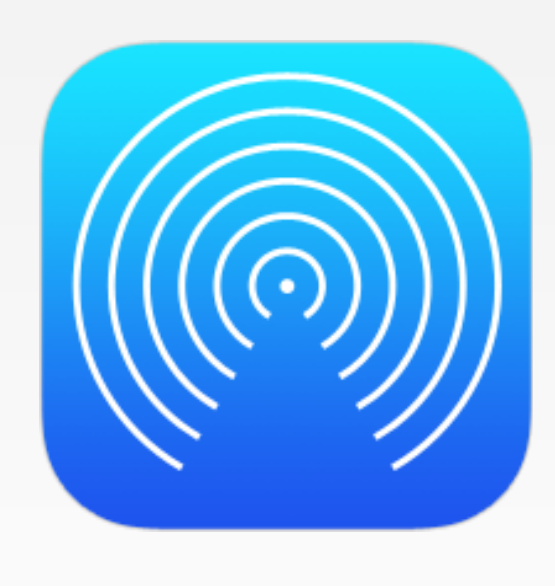

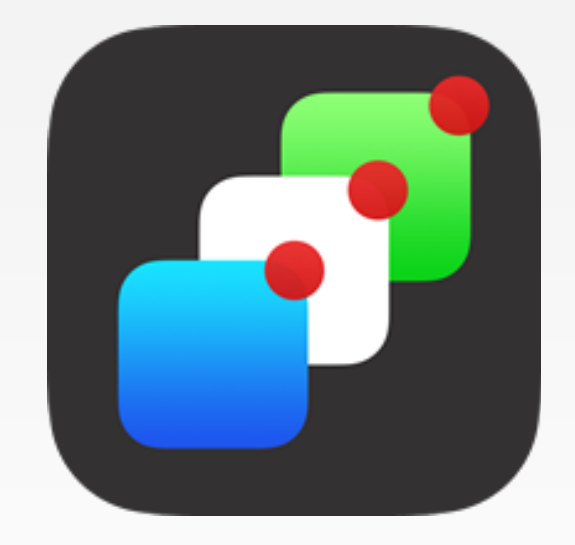

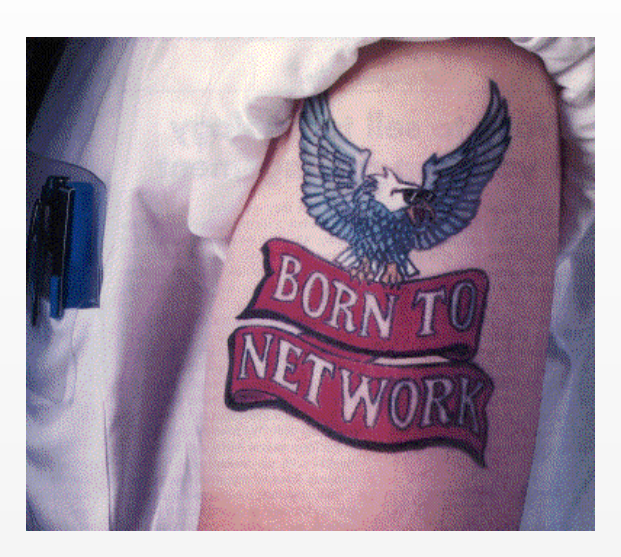

## Networking Technologies

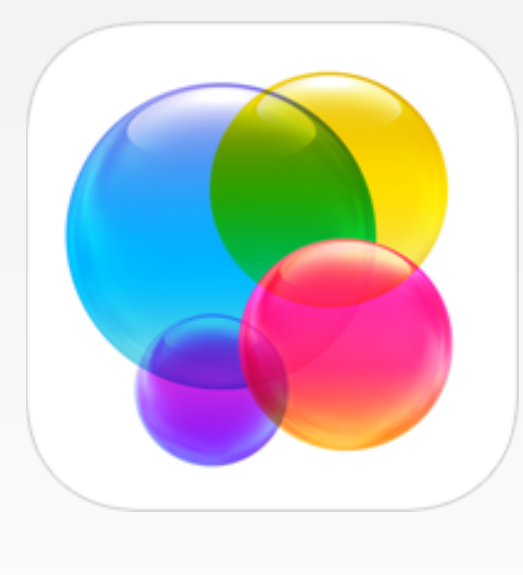

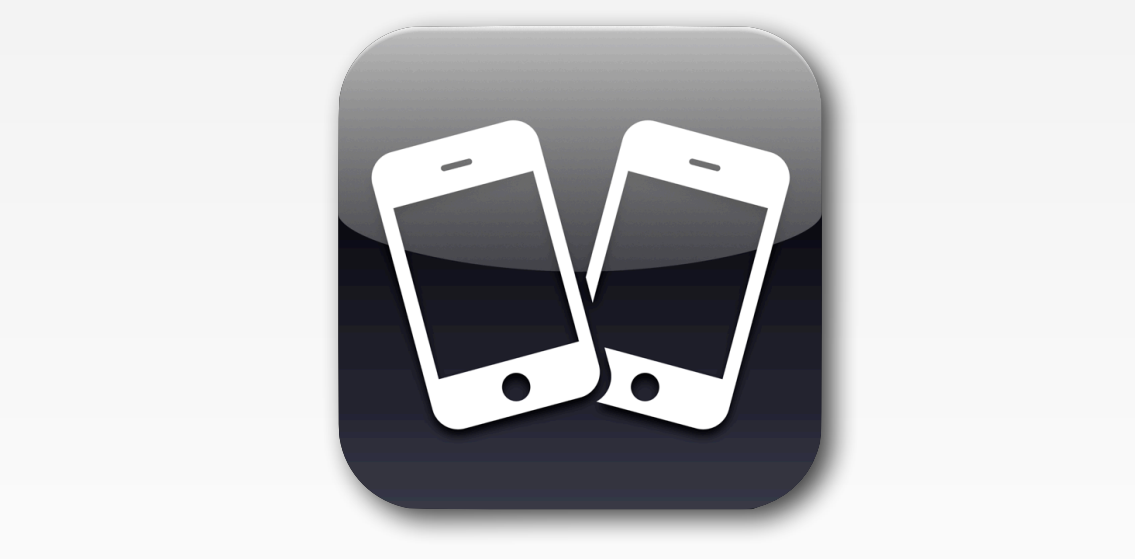

GameKit Multipeer Connectivity Air Drop Push Notifications

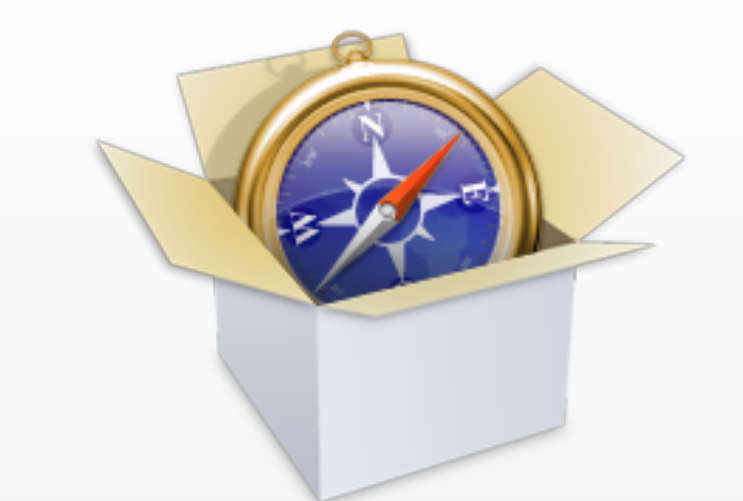

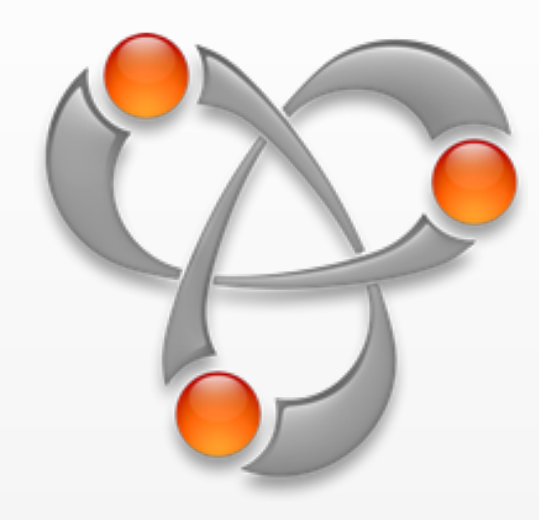

### URL Loading System Bonjour Socket Networking

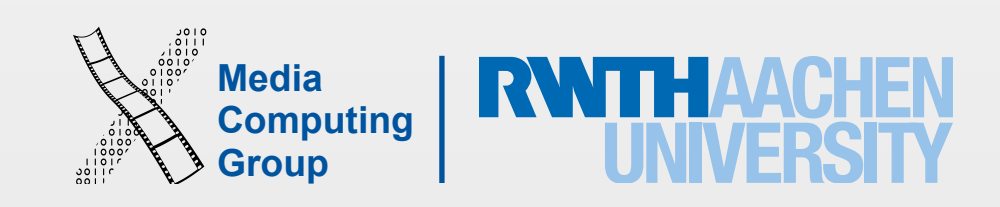

### GameKit

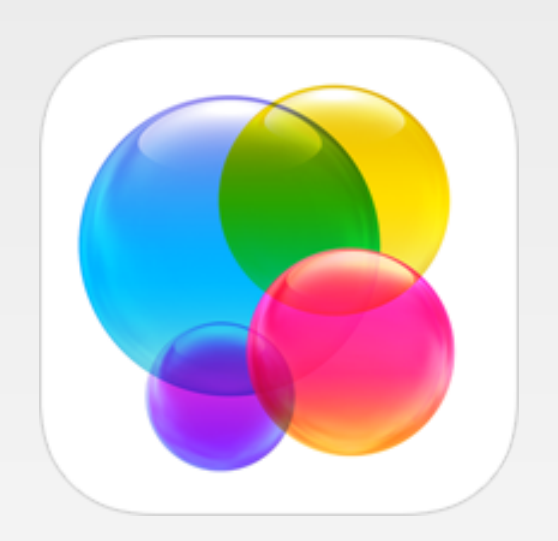

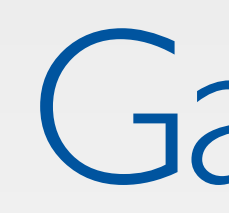

- Leaderboards, Achievements, Challenges, In-game Voice Chat
- Matchmaking
	- Real-time: all players are connected simultaneously and can exchange data
	- Turn-based: players connect sequentially, data is exchanged as needed
	- Self-hosted: Game Center provides the players, you provide the networking

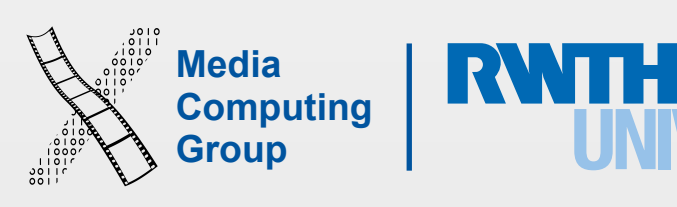

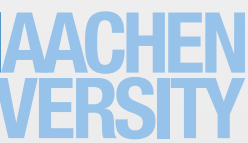

- Set up your app in iTunes Connect
- Enable Game Center in your app's capabilities

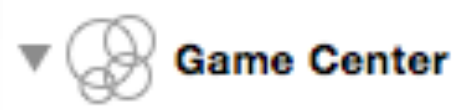

**ON** 

Steps: √ Add the "Game Center" entitlement to your App ID √ Link GameKit.framework √ Add the "GameKit" key to your info plist file

iPhone Application Programming WS 15/16 Christian Cherek 6

• Import GameKit framework

• Authenticate the local player

## GameKit Checklist

import GameKit

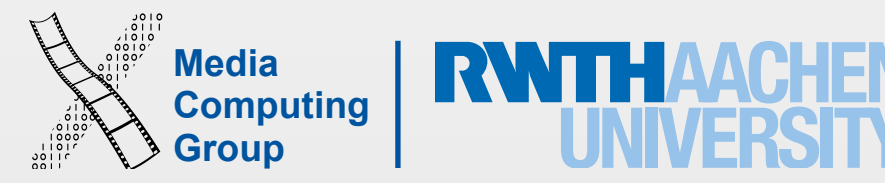

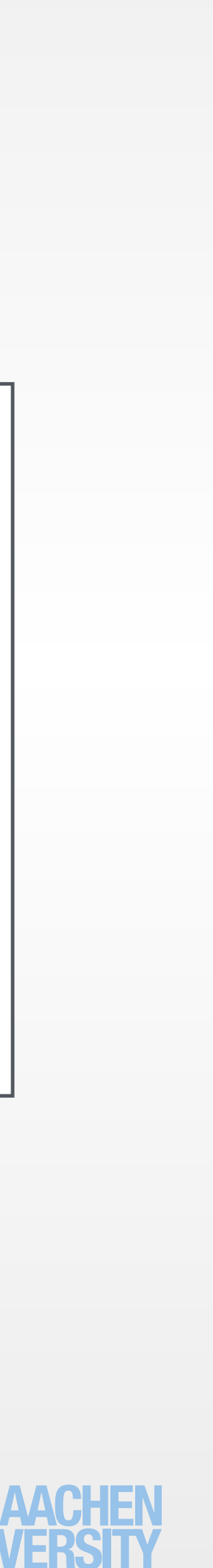

### GameKit Authentication

localPlayer.authenticateHandler = {(viewController : UIViewController?, error : NSError?) -> Void in

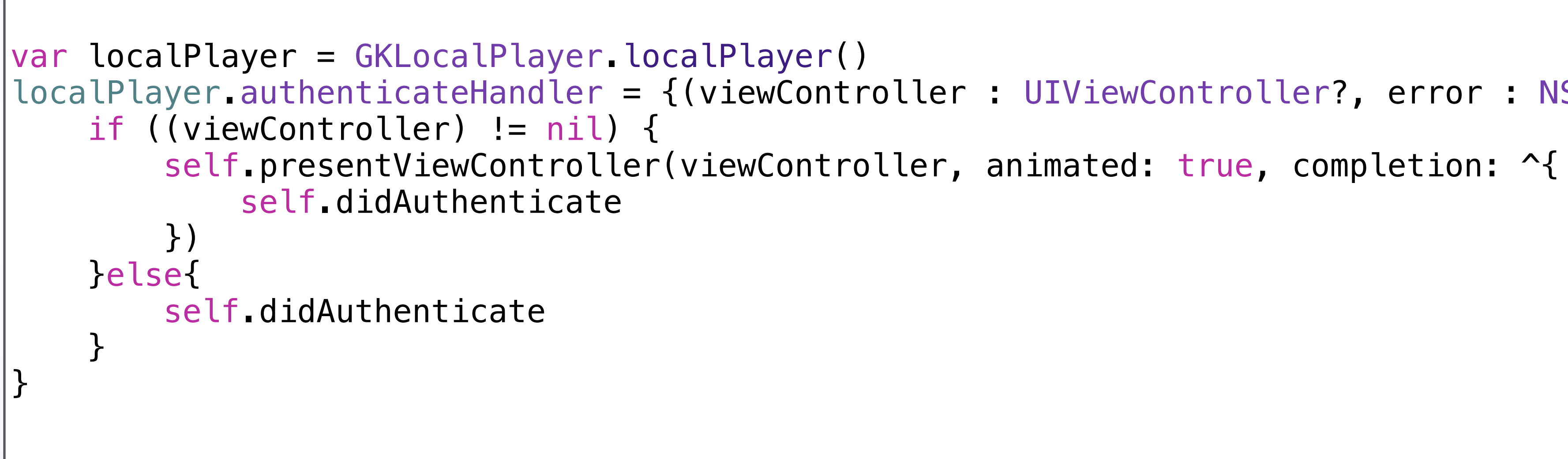

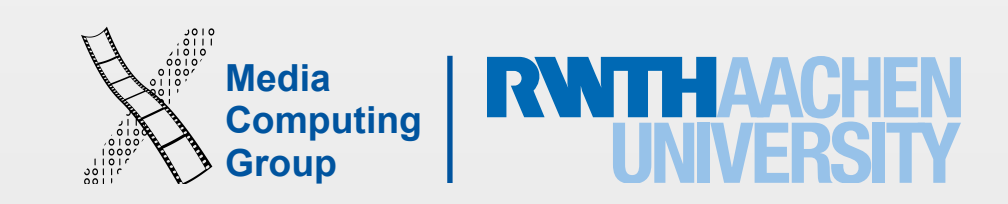

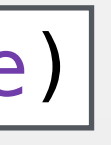

- Create **GKMatchRequest**
- Find Players via **GKMatchmaker** or **GKMatchmakerViewController** 
	- Matches can be either **peer-to-peer** or **hosted**
	- To receive invitations, you need to provide an **inviteHandler**
- **GKMatch** to send data
	- sendData to all players

# Real-Time Matchmaking

func sendData(data: NSData,toPlayers playerIDs: [String],withDataMode mode: GKMatchSendDataMode)

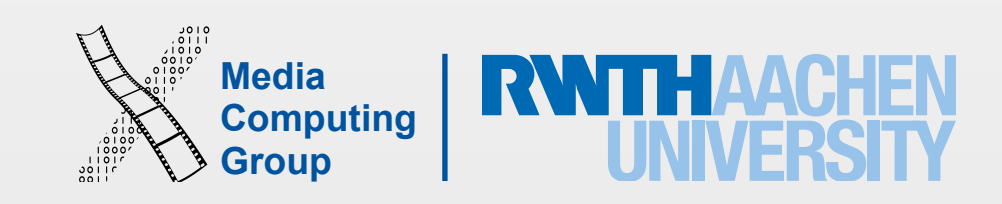

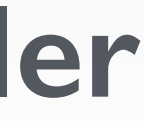

- Create **GKMatchRequest**
- - Or load ongoing matches via **GKTurnBasedMatch**
- Determine current player
- Load and update match data
	- Match data is stored with the match and distributed to all players
- Advance the match to the next player

# Turn-Based Matchmaking

### • Find players via **GKTurnBasedMatch** or **GKTurnBasedMatchmakerViewController**

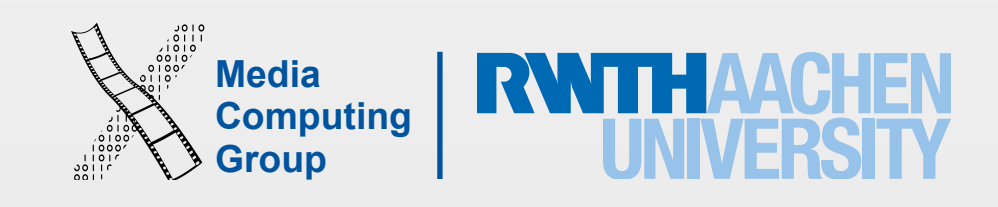

## Documentation

- [Game Center Overview](https://developer.apple.com/game-center/)
- [Game Center Programming Guide](https://developer.apple.com/library/ios/documentation/NetworkingInternet/Conceptual/GameKit_Guide/Introduction/Introduction.html)
- [GameKit Framework Reference](https://developer.apple.com/library/ios/documentation/GameKit/Reference/GameKit_Collection/)

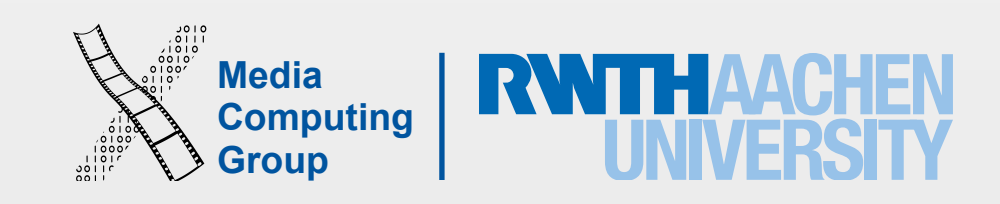

# Multipeer Connectivity

iPhone Application Programming WS 15/16 Christian Cherek 11

- Connect to and exchange data with nearby devices
- Uses Wifi, peer-to-peer Wifi, or Bluetooth personal area network

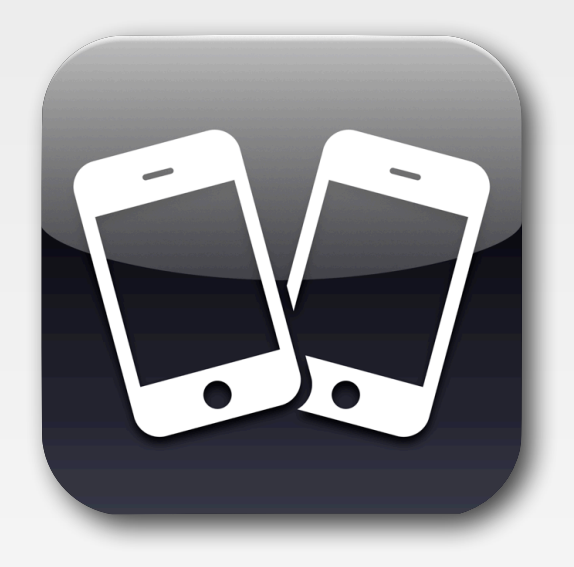

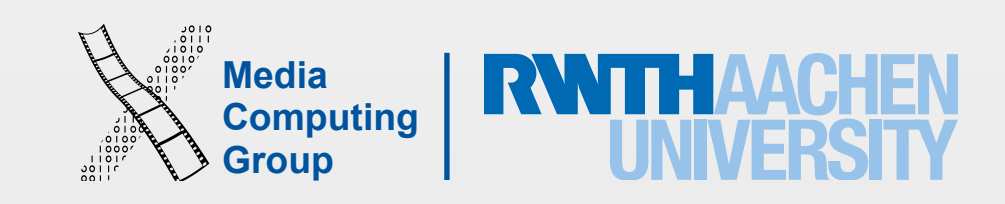

## Multipeer Connectivity Overview

### • Create an **MCNearbyServiceAdvertiser** or **MCAdvertiserAssistant** to advertise your

- Create an **MCPeerID** for your device
- Create an **MCSession**
- device
- connect to advertised devices
- Exchange data via the **MCSession** object

### • Create an **MCNearbyServiceBrowser** or **MCBrowserViewController** to find and

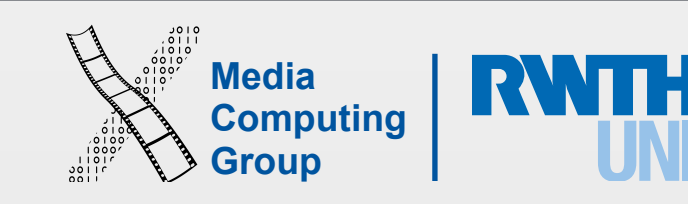

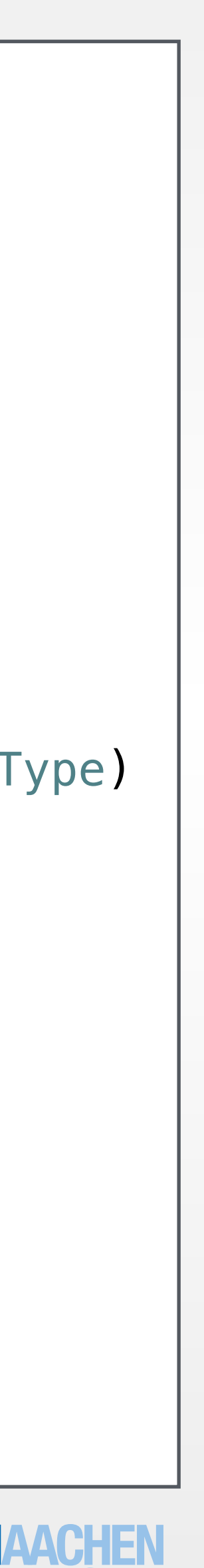

```
//set up peerID 
let myPeerId = MCPeerID(displayName: "uniqueID") 
lazy var session : MCSession = { 
    let session = MCSession(peer: self.myPeerId, securityIdentity: nil, encryptionPreference: 
    MCEncryptionPreference.Required) 
    session.delegate = self
     return session 
|\} ( )
//set up advertising service 
var serviceAdvertiser : MCNearbyServiceAdvertiser
func setupAdvertiser() { 
    self.serviceAdvertiser.delegate = self
     self.serviceAdvertiser.startAdvertisingPeer() 
} 
//set up peer browser 
var browserViewController : MCBrowserViewController
func presentBrowser() { 
     self.browserViewController = MCBrowserViewController(serviceType: myServiceType, session: session) 
     browserViewController.delegate = self
     self.presentBrowser() 
}
```
## Multipeer Connectivity Example

self.serviceAdvertiser = MCNearbyServiceAdvertiser(peer: myPeerId, discoveryInfo: nil, serviceType: myServiceType)

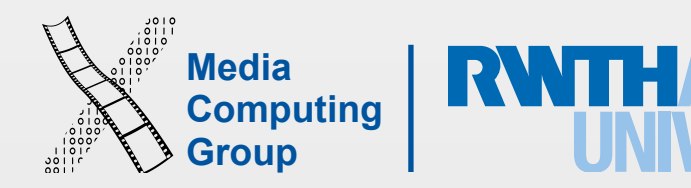

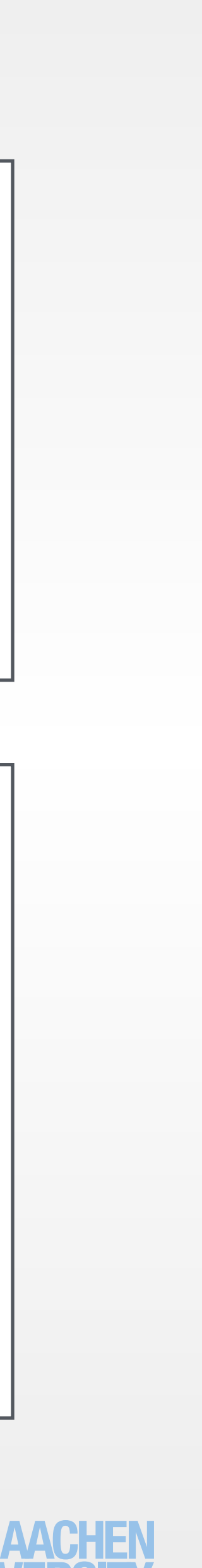

## Multipeer Connectivity Example (cont.)

func sendData(NSData, toPeers: [MCPeerID], withMode: MCSessionSendDataMode)

func session(session: MCSession, didReceiveStream stream: NSInputStream, withName streamName: String, fromPeer peerID: MCPeerID) -> NSOutputStream

func startStreamWithName("streamName", toPeer: MCPeerID)

func session(session: MCSession, didReceiveData data: NSData, fromPeer peerID: MCPeerID)

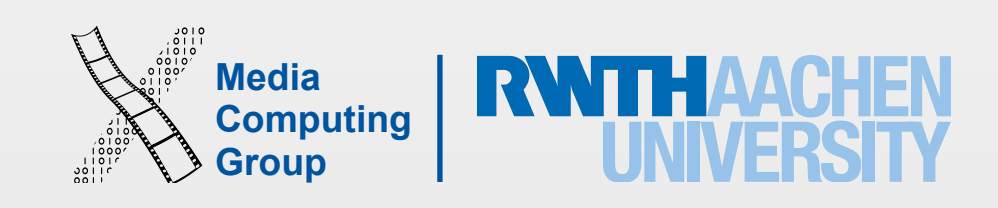

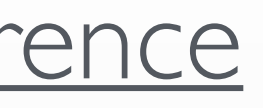

## Documentation

### • [Multipeer Connectivity Framework Reference](https://developer.apple.com/library/IOS/documentation/MultipeerConnectivity/Reference/MultipeerConnectivityFramework)

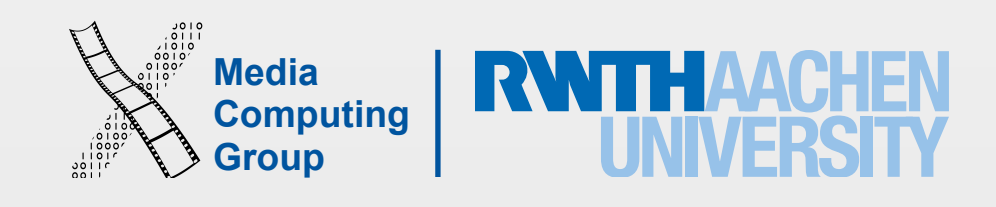

## AirDrop

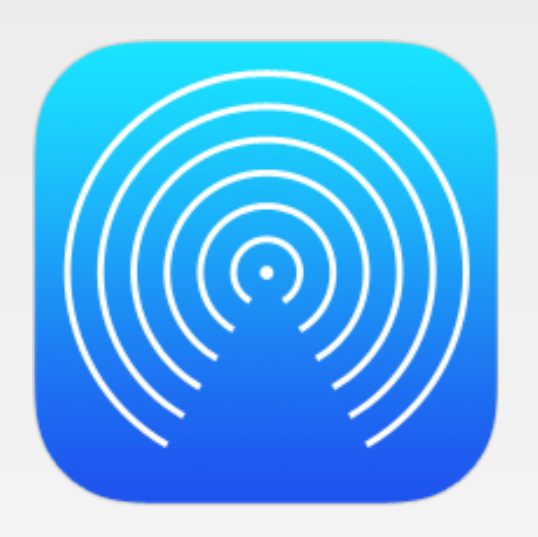

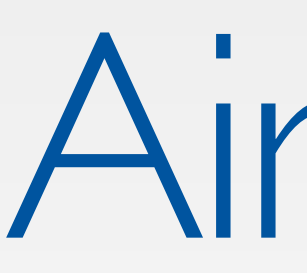

- Exchange data with nearby devices
- Uses Wifi, peer-to-peer, or Bluetooth

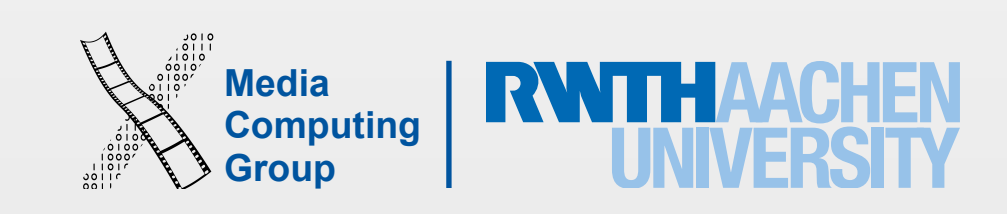

# AirDrop Checklist

- Transfer files between iOS and Mac devices
	- Must enable AirDrop on the receiving device
- Create and configure **UIActivityViewController**
- Attach your content to be shared
	- Supports **NSString** and **UIImage**
	- Optionally use **UIActivityItemProvider** or **UIActivityItemSource**
- To accept shared content, register a custom UTI or URL scheme

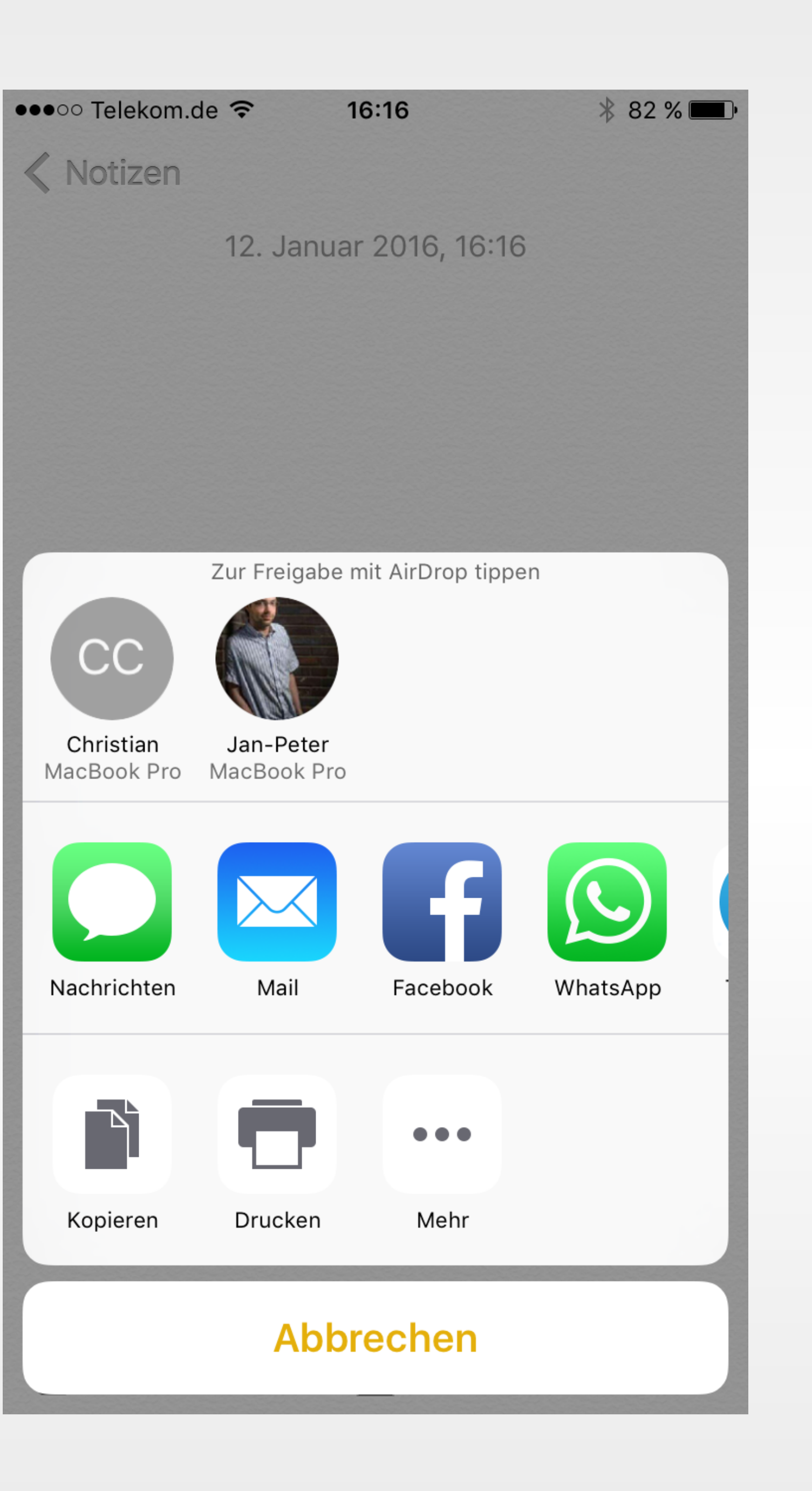

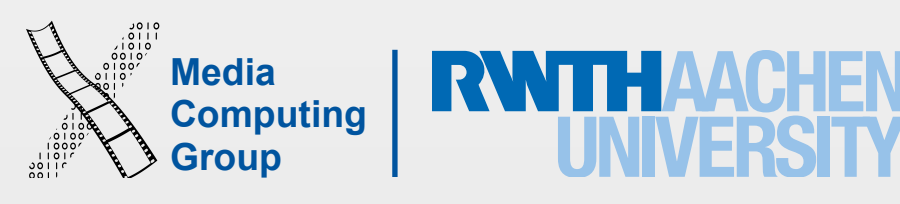

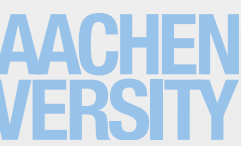

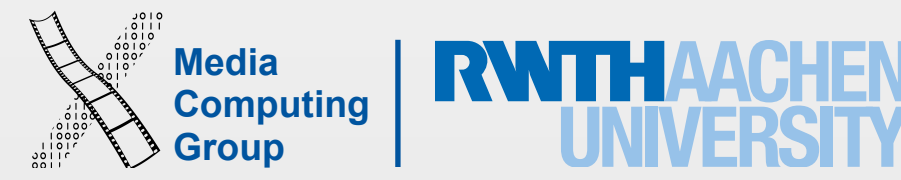

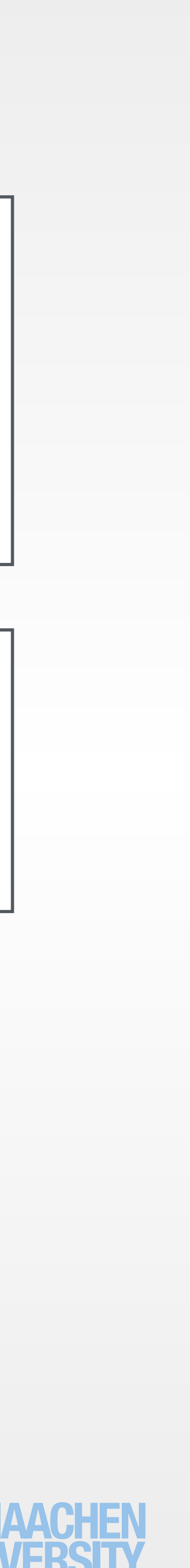

iPhone Application Programming WS 15/16 Christian Cherek 19

### AirDrop Example

let activityViewController = UIActivityViewController(activityItems: [image],applicationActivities: [])

### presentViewController(vc, animated: true, completion: nil)

func application(\_ app: UIApplication, openURL url: NSURL, options options: [String : AnyObject]) -> Bool

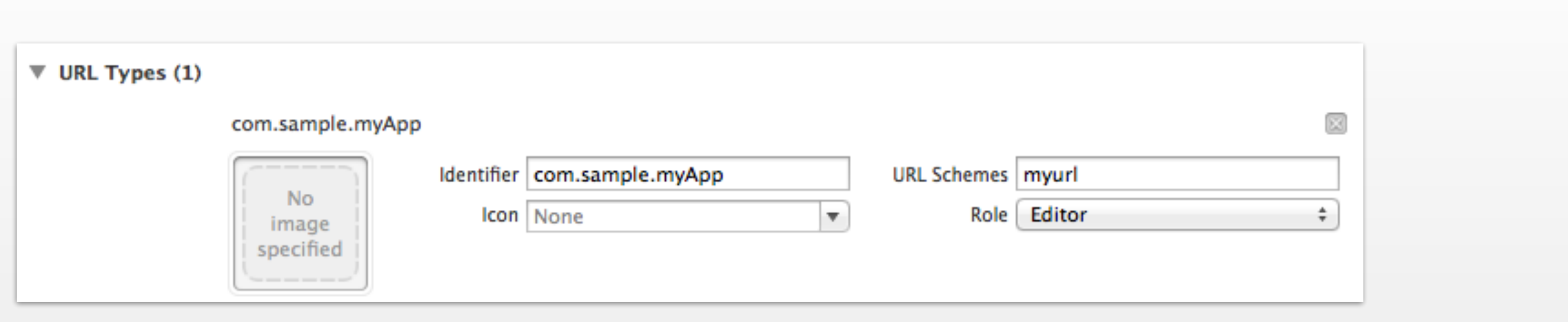

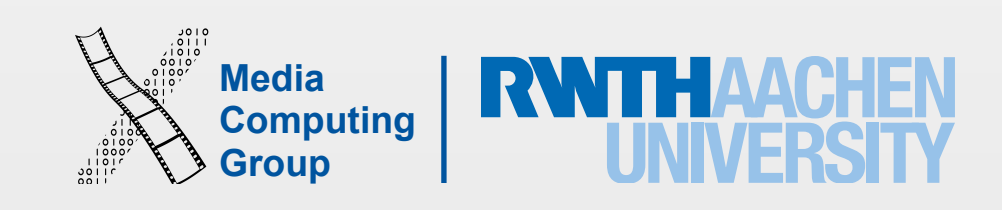

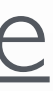

## Documentation

- [UIActivityViewController Class Reference](https://developer.apple.com/library/ios/documentation/UIKit/Reference/UIActivityViewController_Class/)
- [AirDrop Example Code](https://developer.apple.com/LIBRARY/IOS/samplecode/sc2273)

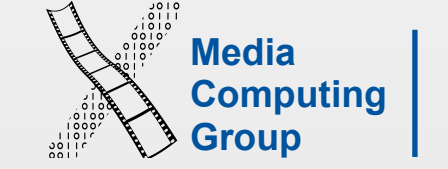

 $\rightarrow$ 

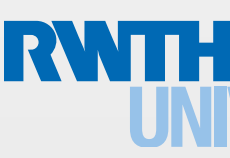

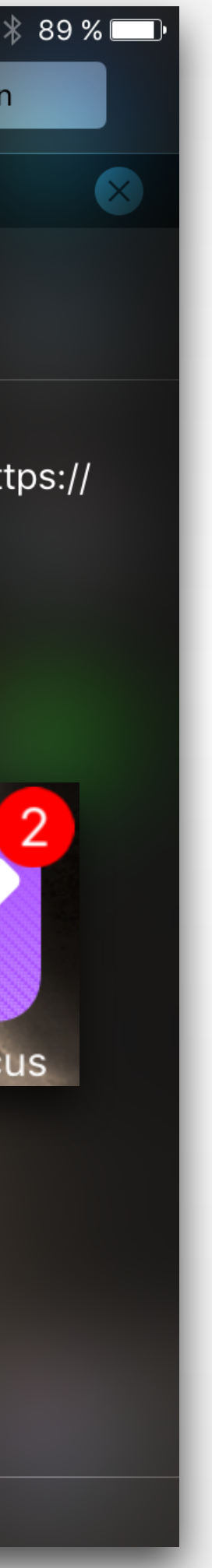

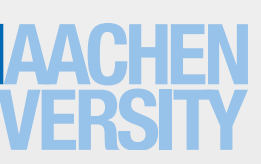

## Local and Push Notifications

Antworten

••○○○ Telekom.de  $10:22$ Mitteilungen Heute Nachrichten Jan-Peter Krämer Jetzt Awesomeness! Jan-Peter Krämer Jetzt Hey Chris, you need to see that: https:// www.youtube.com/watch? v=DBv0eykj\_m8!  $\begin{array}{c} \textcolor{blue}{\bullet} \textcolor{blue}{\circ} \textcolor{blue}{\bullet} \\ \textcolor{blue}{\bullet} \textcolor{blue}{\bullet} \textcolor{blue}{\bullet} \end{array}$ Jan-Peter Krämer Jetzt Awesomeness! **SMS** OmniFocus Jan-Peter Krämer

- Notify the user (and your app) about an external event
- Notifications are visualized in multiple ways:
	- Alert
	- Sound
	- Notification Center
	- Badge with a number
- Not used to transmit data!

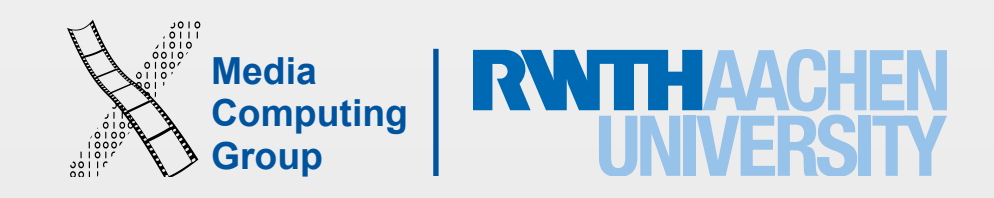

## Local Notifications

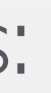

- Schedule a local notification
	- Create and configure UILocalNotification
	- Tell UIApplication to schedule the local notification
- Receive a local notification
	- Implement UIAppDelegate
	- Application is running: application:didReceiveLocalNotification:
	- Application is not running: application:didFinishLaunchingWithOptions:

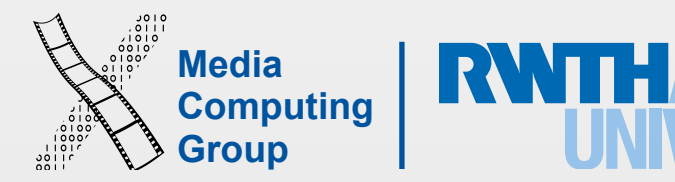

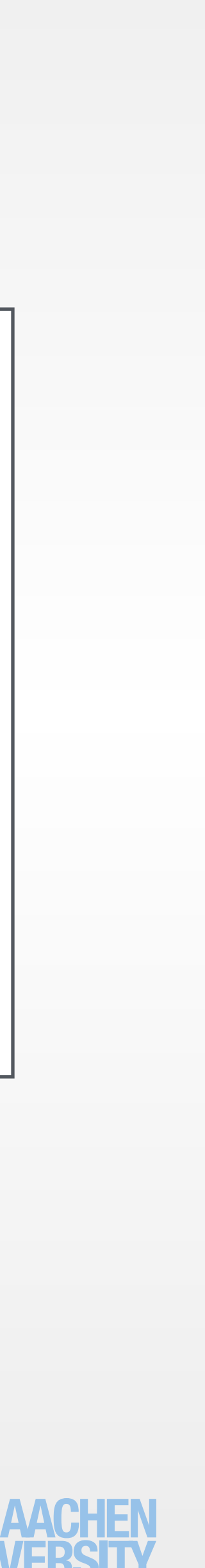

let notification = UILocalNotification() notification.fireDate = NSDate(timeIntervalSinceNow: 10.0) notification.alertBody = "Answer Chris" notification.soundName = UILocalNotificationDefaultSoundName  $|$ notification.applicationIconBadgeNumber = 1  $|$ notification.userInfo = self.customInfo;

## Scheduling Local Notifications Example

UIApplication.sharedApplication().scheduleLocalNotifications(notification)

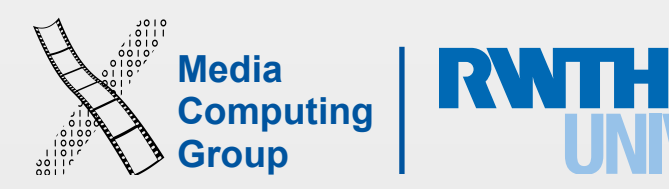

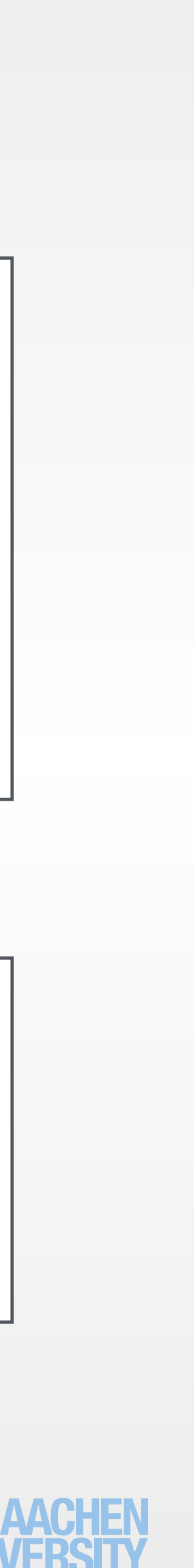

## Receiving Local Notifications Example

```
func application(application: UIApplication, didFinishLaunchingWithOptions launchOptions: 
[NSObject : AnyObject]?) -> Bool {
     let notification = launchOptions![UIApplicationLaunchOptionsLocalNotificationKey] 
   self.handleNotification()
```

```
func application(application: UIApplication, didReceiveLocalNotification notification: 
UILocalNotification) {
```
self.handleNotification()

}

}

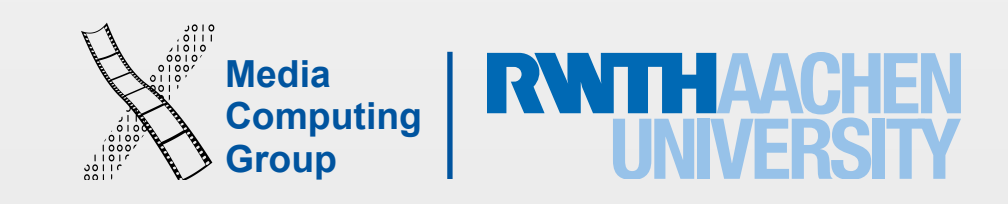

## Remote Notifications

- Register for Remote Notifications
	- Tell UIApplication to register for remote notifications
	- Implement UIApplicationDelegate and send device token to your server
- Receive a Remote Notifications
	- Similar to local notifications (replace Local with Remote)
- Send a Remote Notification
	- Implement your own server
	- Request certificate via the Apple iOS Developer Portal

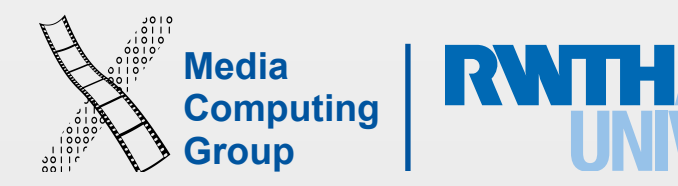

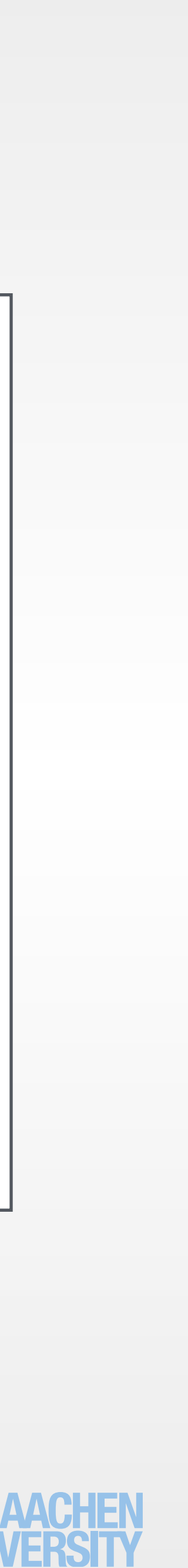

## Register for Remote Notifications Example

func application(application: UIApplication, didFinishLaunchingWithOptions launchOptions: [NSObject

let settings = UIUserNotificationSettings(forTypes: [.Alert, .Badge, .Sound], categories: nil)

```
: AnyObject]?) -> Bool {
     UIApplication.sharedApplication().registerUserNotificationSettings(settings) 
     UIApplication.sharedApplication().registerForRemoteNotifications()
    \blacksquare} 
deviceToken: NSData) { 
     //send the device token to your server 
}
```
func application(application: UIApplication, didRegisterForRemoteNotificationsWithDeviceToken

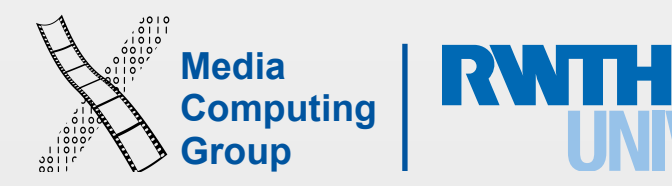

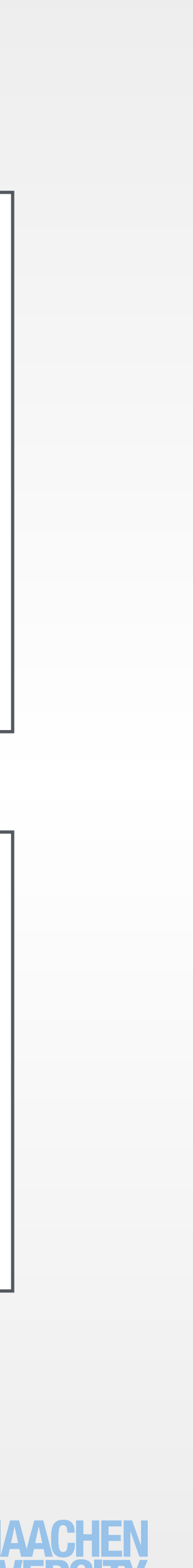

### Receive Remote Notifications Example

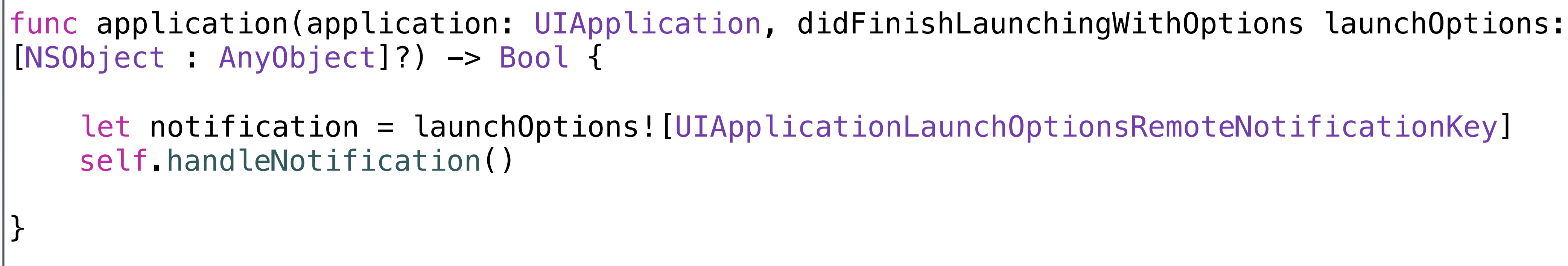

let notification = launchOptions![UIApplicationLaunchOptionsRemoteNotificationKey]

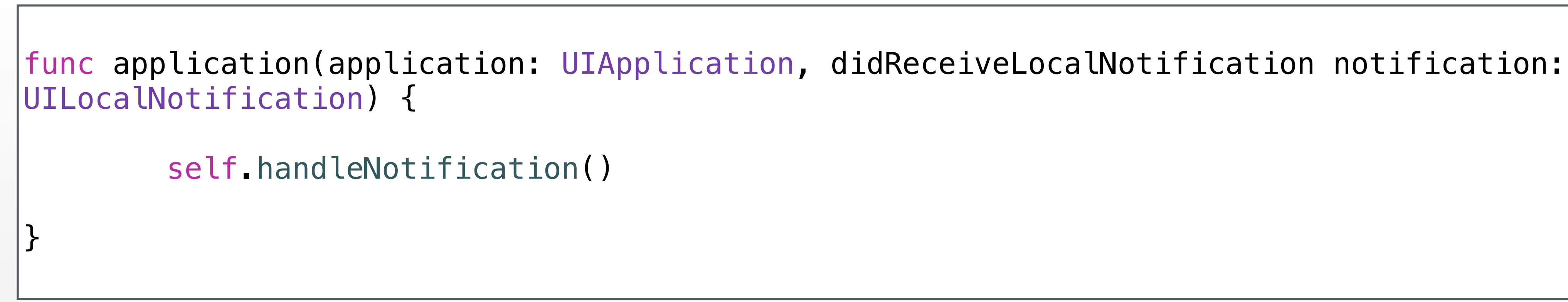

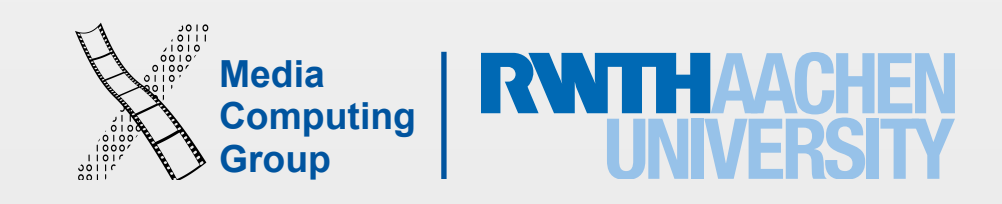

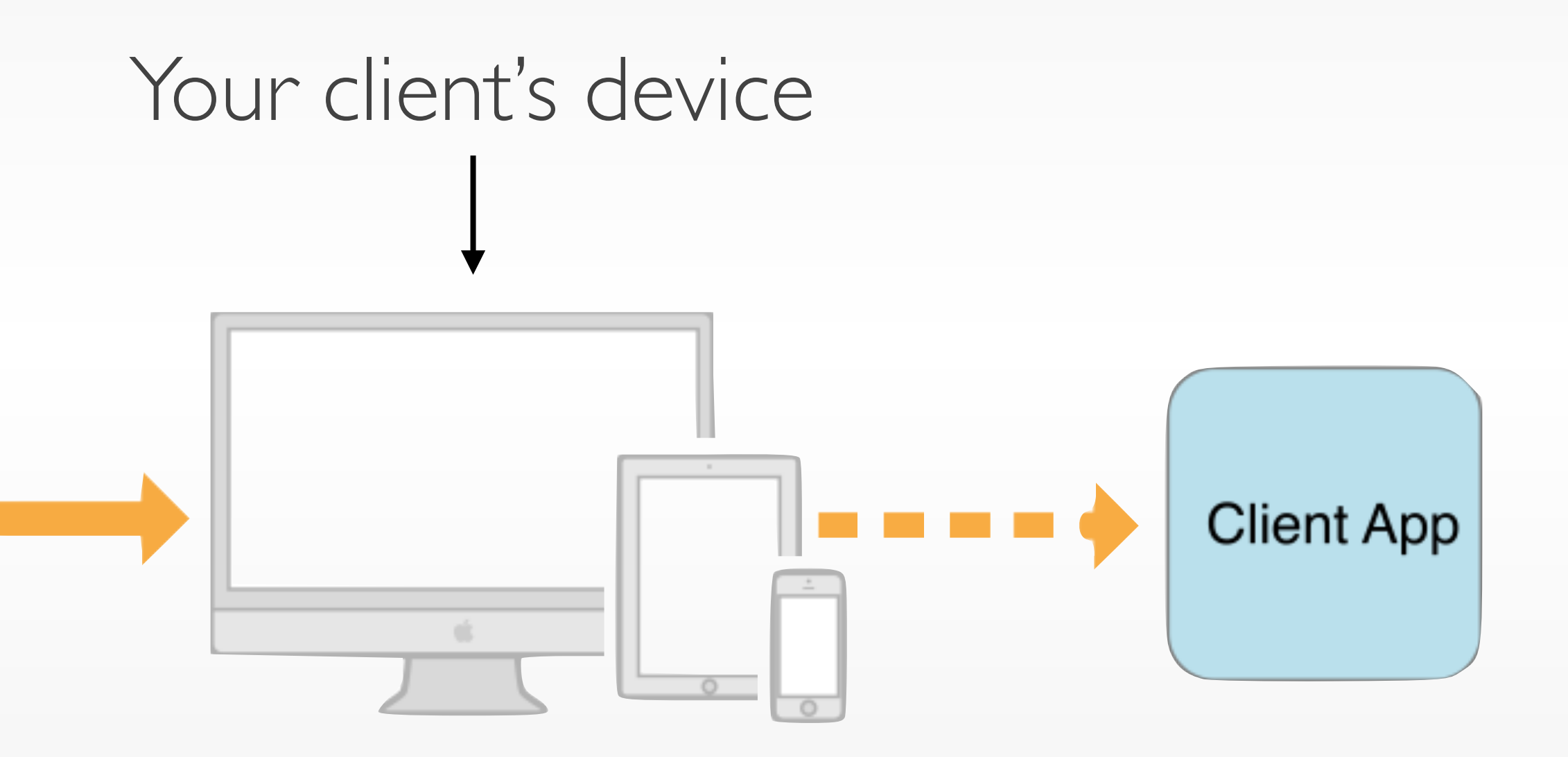

## Sending Remote Notifications

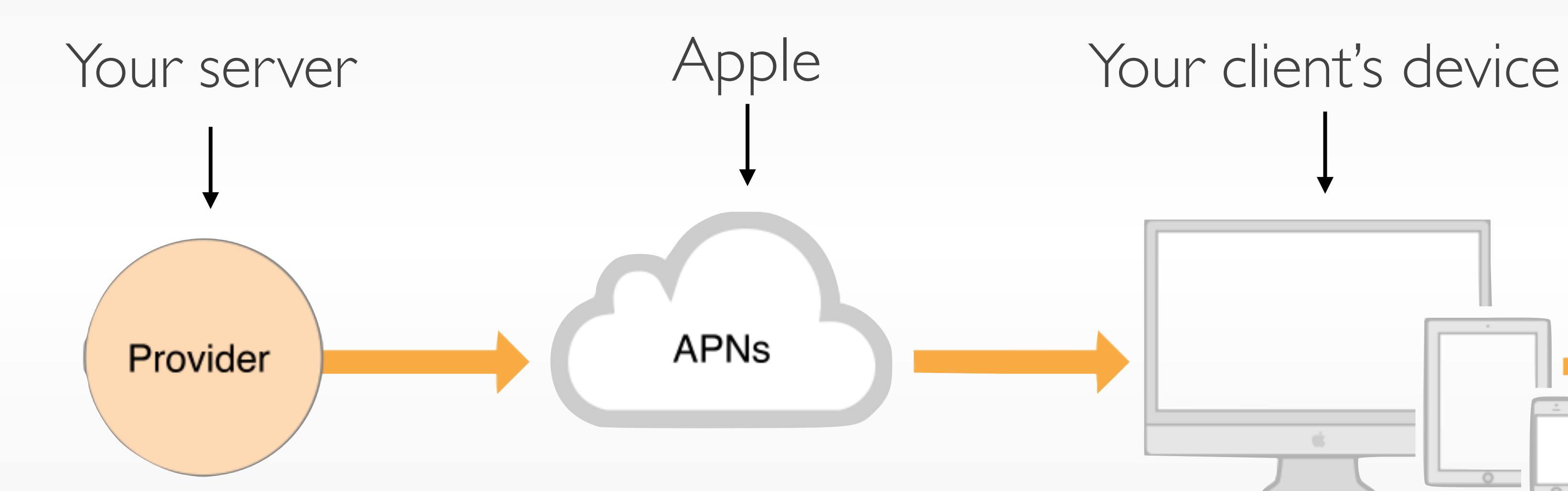

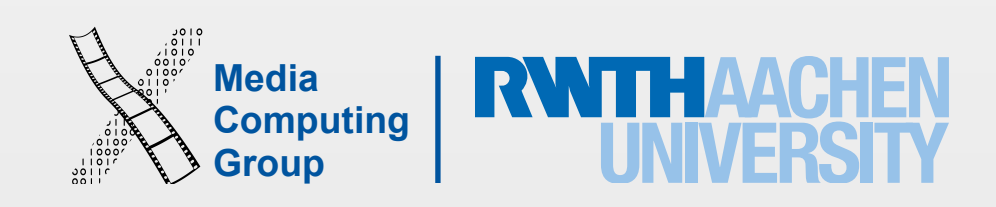

### Device Token

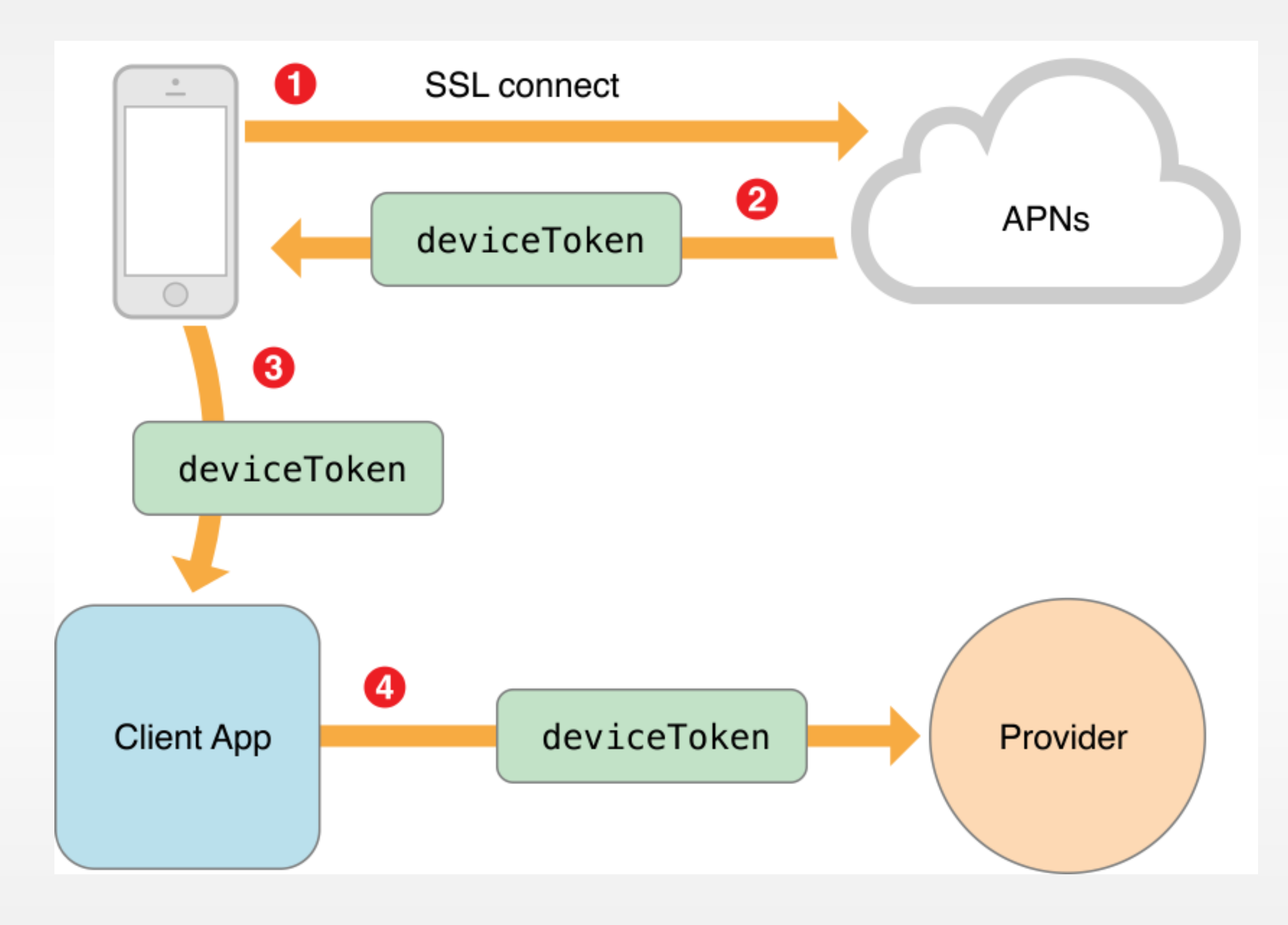

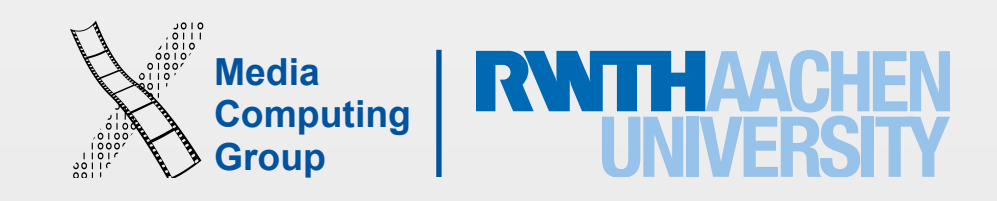

## Remote Notification Payload

- JSON (max. 256 bytes)
- **aps** defines notification type
	- **alert message**, **badge count**, **sound**
- Additional keys can be provided as needed
- Payload is available via the **userInfo** dictionary

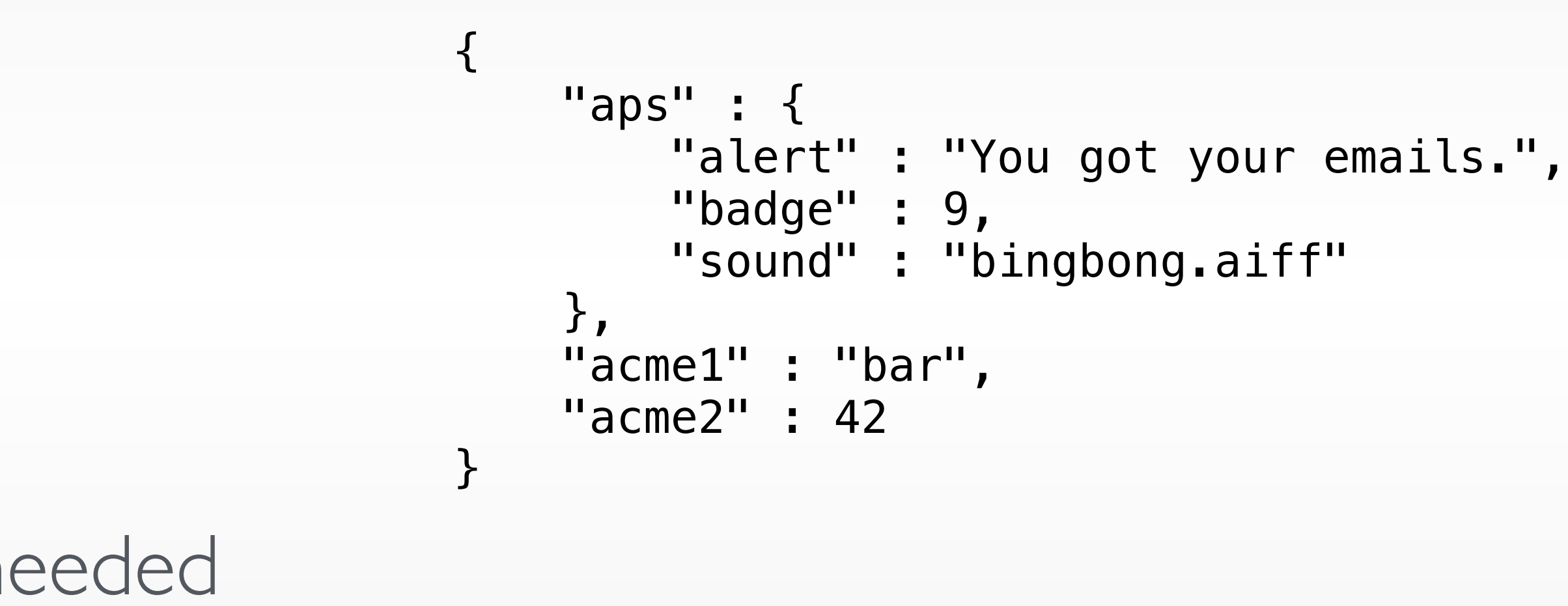

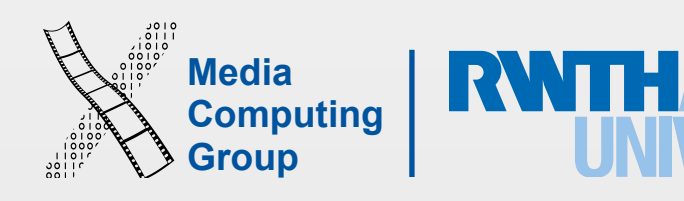

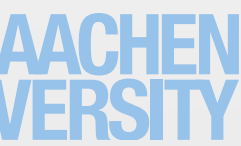

- Many packages available
- NodeJS: <https://github.com/argon/node-apn>
- Ruby: <https://github.com/jpoz/APNS>
- Python: <https://github.com/djacobs/PyAPNs>
- PHP:<https://code.google.com/p/apns-php>

 $\bullet$  . . . .

# Implementing the Server

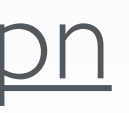

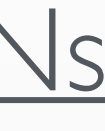

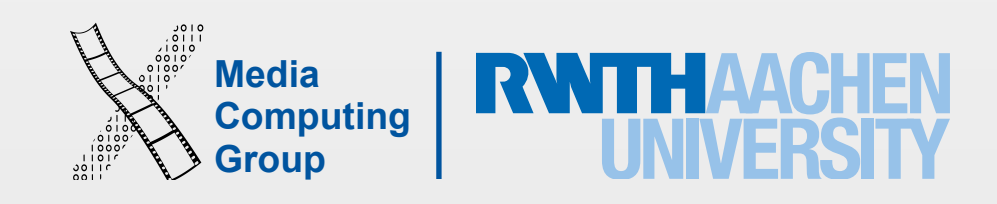

## Documentation

- [Local and Push Notifications Overview](https://developer.apple.com/library/ios/documentation/Cocoa/Reference/Foundation/Classes/NSNotificationCenter_Class/index.html#//apple_ref/occ/cl/NSNotificationCenter)
- [Local and Remote Notification Programming Guide](https://developer.apple.com/library/ios/documentation/NetworkingInternet/Conceptual/RemoteNotificationsPG/Chapters/WhatAreRemoteNotif.html)

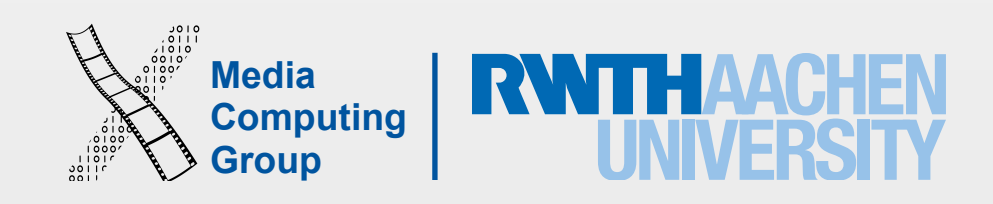

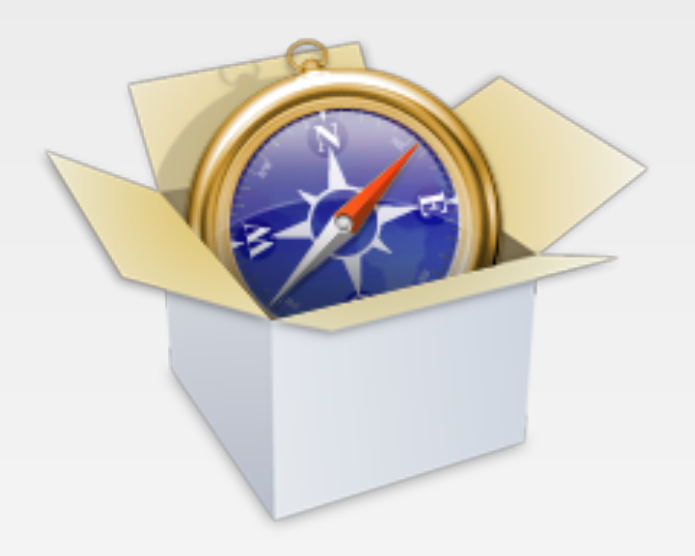

# URL Loading System

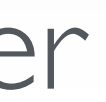

- Download content from a web server
	- Supports background download
- Communicate with a web service

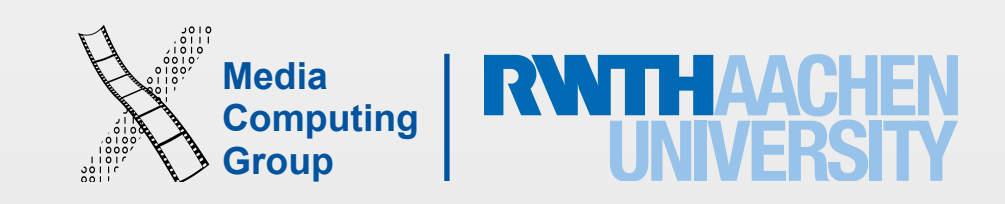

- Access content via HTTP
- Session Types:
	- Default: store content on the disk
	- Ephemeral: store content to memory
	- Background: process task in the background (when app is closed)
- Session Tasks:
	-
	- Download/Upload tasks: download or upload large files

URL Session

• Data tasks: exchange NSData objects with a web server (not available for background session type)

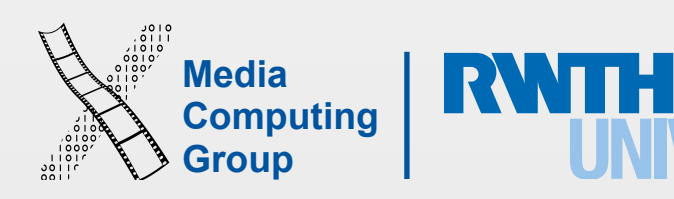

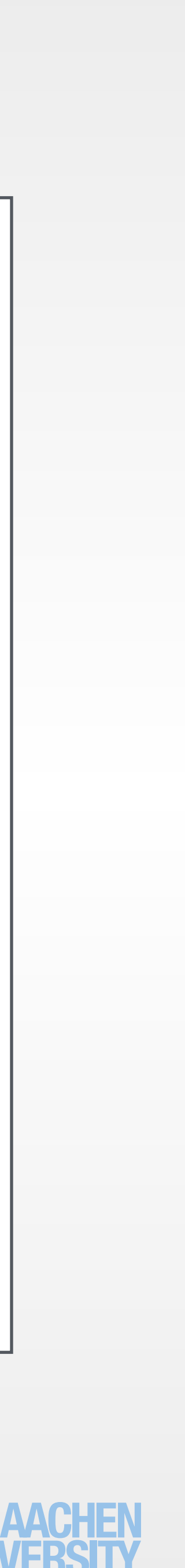

```
func httpGet(imageURL: NSURL!, callback: (UIImage?, String?) -> Void) { 
    //create the data task to download 
     let session = NSURLSession.sharedSession() 
     let task = session.dataTaskWithURL(imageURL){ 
         (data, response, error) -> Void in
         if error != nil { 
             callback(nil, error!.localizedDescription) 
         } else { 
           let result = UIImage(data: data!)
             callback(result! as UIImage, nil) 
         } 
 } 
     task.resume() 
}
```
### Data Task Example

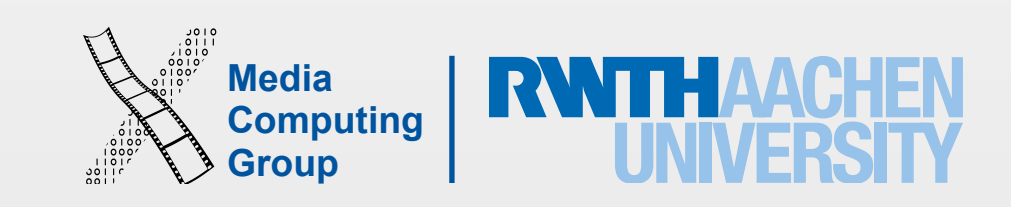

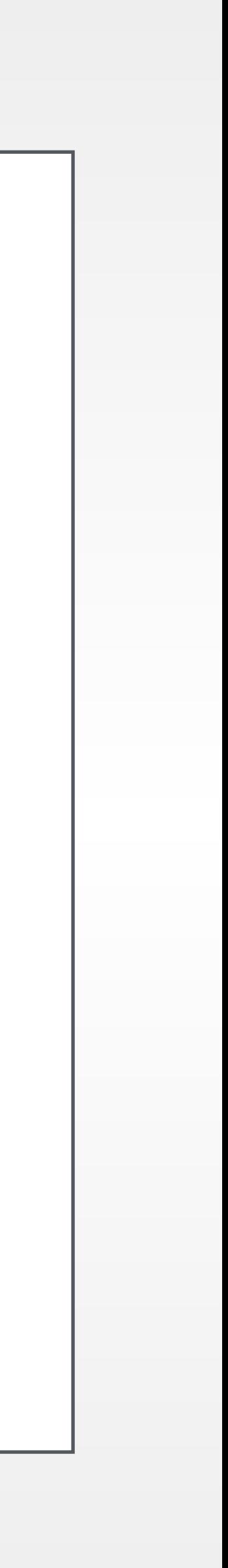

let backgroundSession = NSURLSession(configuration: config, delegate: self.delegate, delegateQueue: nil)

## Background Download Task Example

```
func createSession() -> NSURLSession {
     let identifier = "url_background_session"
     let config = NSURLSessionConfiguration.backgroundSessionConfigurationWithIdentifier(identifier) 
    return backgroundSession
} 
func start() { 
    let backgroundSession = self.createSession()
     backgroundSession.downloadTaskWithURL(imageURL).resume() 
} 
func application(application: UIApplication, handleEventsForBackgroundURLSession identifier: String, 
completionHandler: () -> Void) { 
     self.createSession() 
    self completionHandler = completionHandler;
} 
func URLSession(session: NSURLSession, downloadTask:NSURLSessionDownloadTask, didFinishDownloadingToURL 
location: NSURL) { 
    self.completionHandler();
}
```
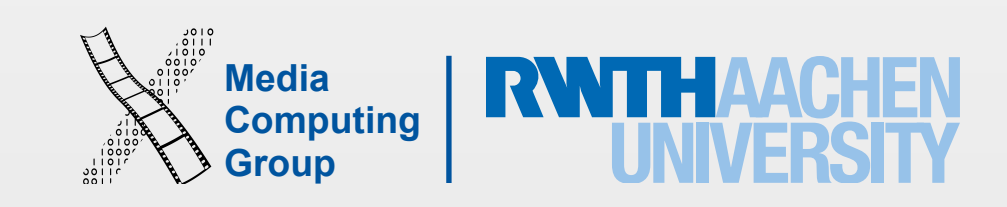

iPhone Application Programming WS 15/16 Christian Cherek 37

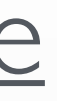

## Documentation

### • [URL Loading System Programming Guide](https://developer.apple.com/library/mac/documentation/Cocoa/Conceptual/URLLoadingSystem/URLLoadingSystem.html)

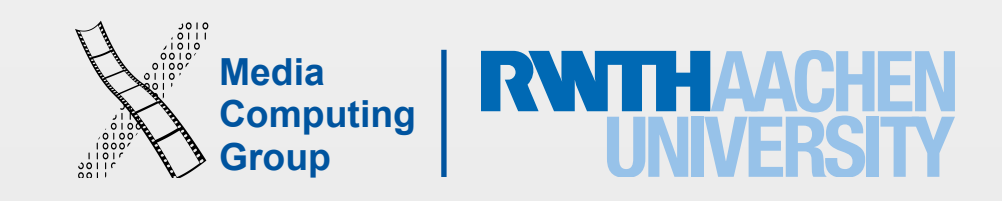

## Bonjour

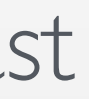

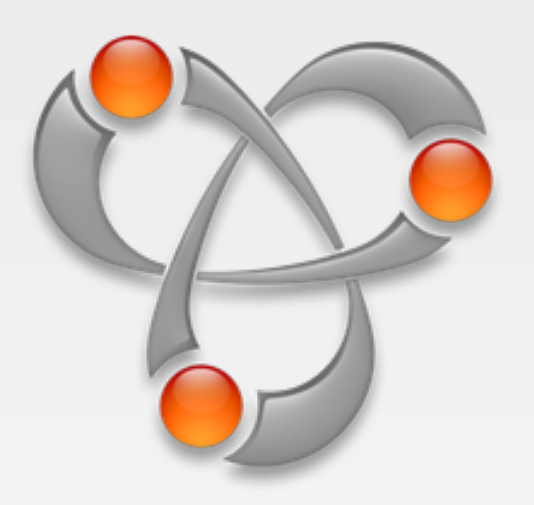

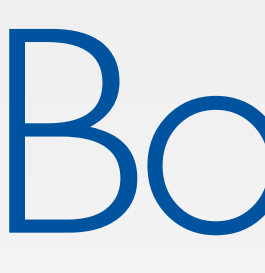

- Service discovery framework
- Does not transfer data
- Also available for Unix/Linux & Windows
- Based on multicast DNS (mDNS)
	- Every client stores own DNS table
	- Service lookup over DNS request broadcast

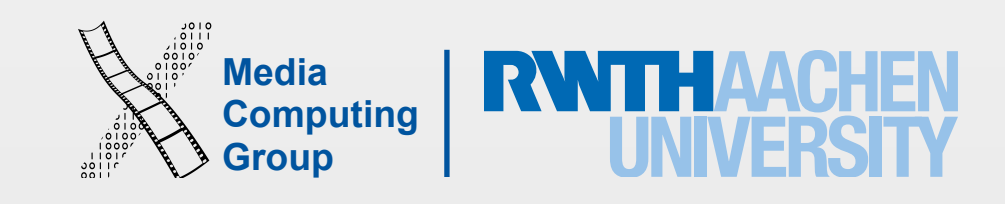

# Bonjour Service

- Publish service using NSNetService
	- Unique Service name
	- Service type and transport layer ("\_http.\_tcp.")
	- Registration domain ("local.")
	- Port
- Discover services using NSNetServiceBrowser

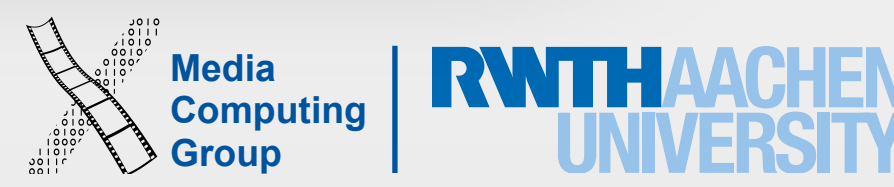

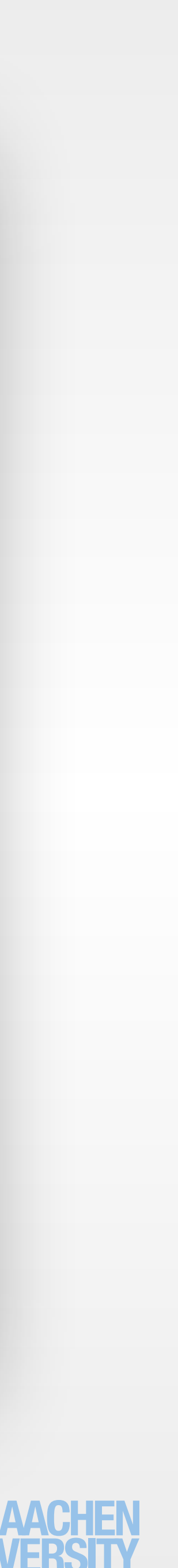

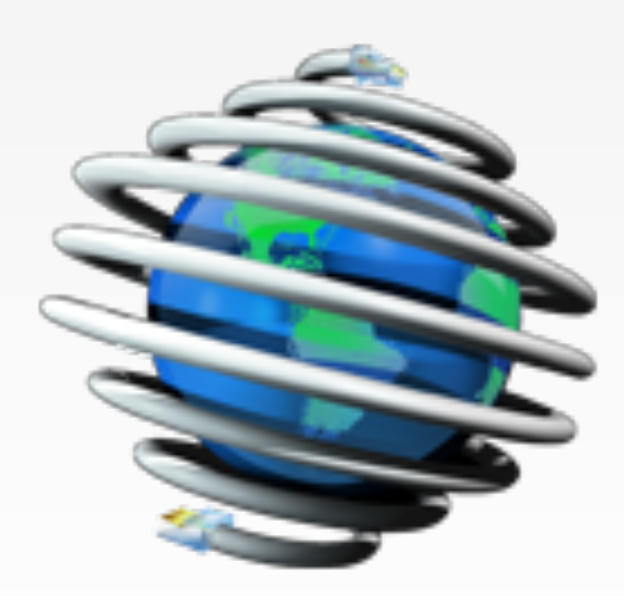

### [Bonjour Browser](http://www.tildesoft.com)

40 iPhone Application Programming WS 15/16 Christian Cherek

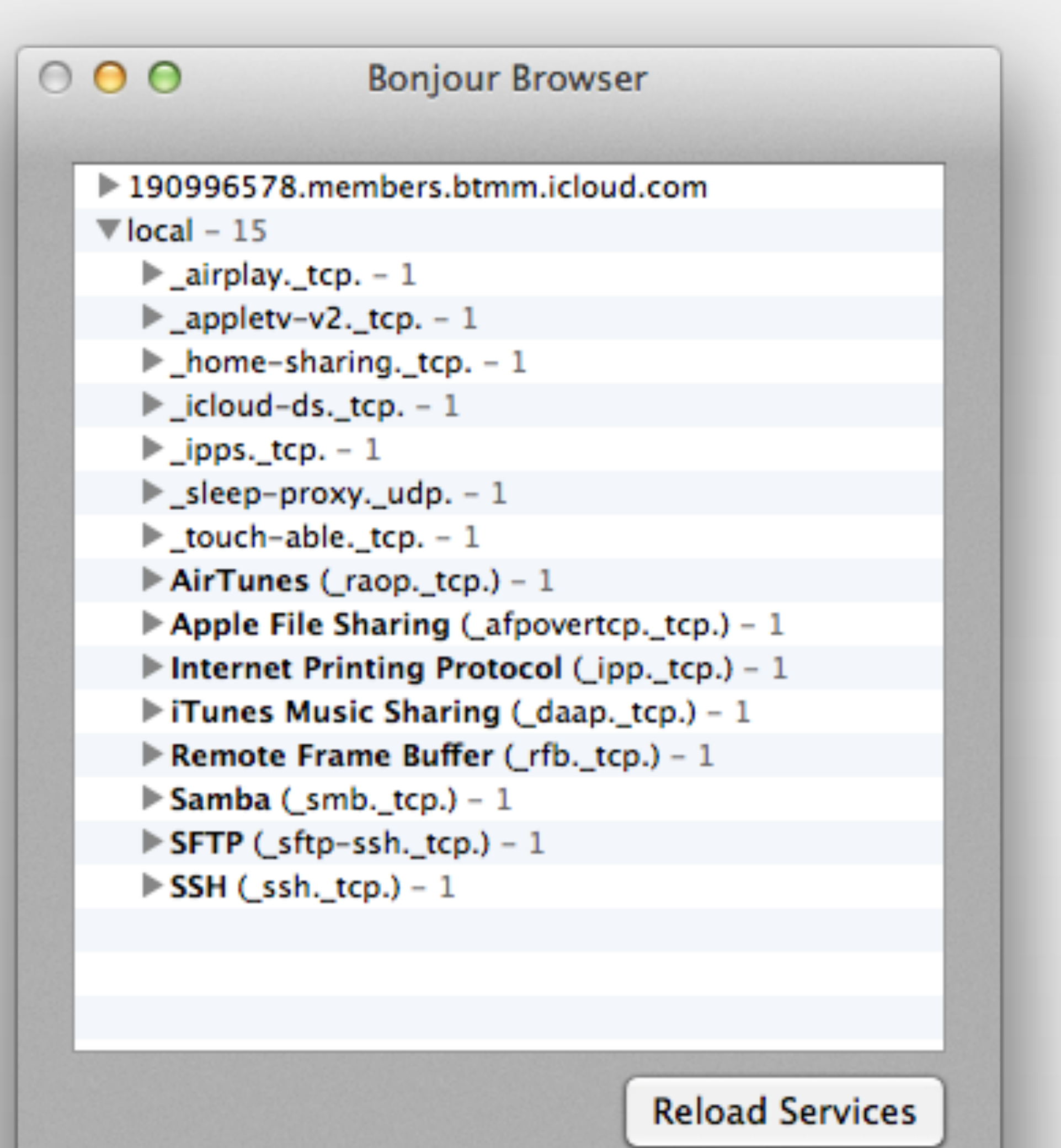

![](_page_40_Picture_7.jpeg)

![](_page_40_Picture_8.jpeg)

```
//setup and start net service 
netService.publish() 
//setup and start net service browser 
let netServiceBrowser = NSNetServiceBrowser() 
netServiceBrowser.delegate = self
netServiceBrowser.searchForServicesOfType("_myservice._tcp", inDomain: "local") 
Bool) { 
         //handle discovered service 
} 
func netServiceBrowser(browser: NSNetServiceBrowser, didRemoveService service: NSNetService,
moreComing: Bool) { 
         // handle the removed service 
}<br>}
```
## Bonjour Example

let netService = NSNetService(domain: "local", type: "\_myservice.\_tcp", name: "MyService", port: 8000)

- 
- func netServiceBrowser(browser: NSNetServiceBrowser, didFindService service: NSNetService, moreComing:

![](_page_41_Picture_6.jpeg)

## Documentation

- [Bonjour for Developers](https://developer.apple.com/bonjour/)
- [Bonjour Overview](https://developer.apple.com/library/mac/documentation/Cocoa/Conceptual/NetServices/Introduction.html)
- [NSNetServices Programming Guide](https://developer.apple.com/library/mac/documentation/Networking/Conceptual/NSNetServiceProgGuide/Introduction.html)
- [CocoaEcho Example](https://developer.apple.com/library/mac/samplecode/CocoaEcho/Introduction/Intro.html)

![](_page_42_Picture_10.jpeg)

![](_page_42_Picture_11.jpeg)

## Socket Networking

- Sockets are used to establish a connection between devices
	- BSD sockets
	- CFNetwork
- Streams are used to communicate through sockets
	- CFStream
	- NSStream

![](_page_43_Picture_10.jpeg)

# Socket Networking Checklist

- Include CFNetwork Framework
- Create listening socket on server
- Create read and write streams from client to server
- Create read and write streams from server to client
- Send streaming data and respond to stream events

![](_page_44_Picture_8.jpeg)

![](_page_44_Picture_9.jpeg)

![](_page_44_Picture_3.jpeg)

- bcopy((char \*)hp->h\_addr, (char \*)&sa.sin\_addr, hp->h\_length);
	-
	-

![](_page_44_Figure_1.jpeg)

![](_page_45_Picture_6.jpeg)

![](_page_45_Picture_7.jpeg)

### Socket Networking *CFSocket*

//create a socket yourself let socket = CFSocketCreate(kCFAllocatorDefault, 0, SOCK\_STREAM, 0, 0, callBack, context)

//attach the socket to your run loop let source = CFSocketCreateRunLoopSource(kCFAllocatorDefault, socket, 0) CFRunLoopAddSource(CFRunLoopGetCurrent(), source, kCFRunLoopCommonModes) source.release()

@asmname("socket\_connect") func socket\_connect(host:UnsafePointer<Int8>,port:Int32,timeout:Int32) -> Int32

![](_page_46_Picture_10.jpeg)

![](_page_46_Picture_11.jpeg)

### Stream Networking Example *Connection*

```
self.inputStream = readStream!.takeRetainedValue() 
self outputStream = writeStream! takeRetainedValue()
self inputStream.delegate = self
self outputStream.delegate = self
```

```
//Create the connection with CFStreamRef 
var readStream: Unmanaged<CFReadStream>? 
var writeStream: Unmanaged<CFWriteStream>? 
&writeStream)
```
### CFStreamCreatePairWithSocketToHost(nil, self.serverAddress, self.serverPort, &readStream,

//Proceed with NSStream objects var inputStream: NSInputStream! var outputStream: NSOutputStream!

self.inputStream.scheduleInRunLoop(NSRunLoop.currentRunLoop(), forMode: NSDefaultRunLoopMode) self.outputStream.scheduleInRunLoop(NSRunLoop.currentRunLoop(), forMode: NSDefaultRunLoopMode)

self.inputStream.open() self.outputStream.open()

![](_page_47_Picture_7.jpeg)

![](_page_47_Picture_8.jpeg)

### Stream Networking Example *Handle Stream Events*

![](_page_47_Figure_1.jpeg)

![](_page_48_Picture_10.jpeg)

# Data Chunking

- Transferred data might be bigger than the stream buffer
- Data must be sent and arrives in chunks
- Chunking strategies:
	- Transmit a special character **(\0)** at the end of the data
	- Transmit length of the data before the data

![](_page_49_Picture_5.jpeg)

## Documentation

- [Guide to Network Programming](http://beej.us/guide/bgnet/output/html/multipage/index.html)
- [Stream Programming Guide](https://developer.apple.com/library/ios/documentation/Cocoa/Conceptual/Streams/Streams.html#//apple_ref/doc/uid/10000188-SW1)
- [CFSocket Reference](https://developer.apple.com/library/prerelease/mac/documentation/CoreFoundation/Reference/CFSocketRef/index.html)